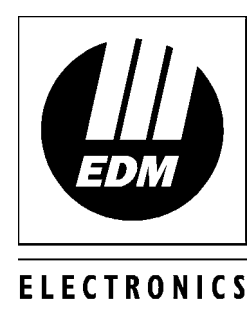

**DESIGN**  $\boldsymbol{g}$ 

## MANUFACTURING

# Solution-8 Quick Reference Guide

**ISSUE 1.00**

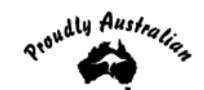

## *Solution-8 Quick Reference Guide*

Copyright 1997 by Electronics Design & Manufacturing Pty Limited SYDNEY, AUSTRALIA

### **Document Part Number MA800Q Document Issue 1.00 Printed 15 February 2002**

**This documentation is provided to suit** *Solution-8* **(CC800/LP800)**

Firmware Revision 1.00 - 3.00 Hardware Version A Alarm Link Form - VERSION 1 = SOL8\_V1 VERSION  $2 = SOL8$  V2 VERSION  $3 = SOL8$  V3

#### **Copyright Notice**

All rights reserved. No part of this publication may be reproduced, transmitted or stored in a retrieval system in any form or by any means, electronic, mechanical, photocopying, recording, or otherwise, without the prior written permission of Electronics Design & Manufacturing Pty Limited.

#### **Trademarks**

Throughout this document trademark names may have been used. Rather than put a trademark symbol in every occurrence of a trademark name, we state that we are using the names only in an editorial fashion and to the benefit of the trademark owner with no intention of infringement of the trademark.

#### **Notice of Liability**

While every precaution has been taken in the preparation of this document, neither Electronics Design & Manufacturing Pty Limited nor any of its official representatives shall have any liability to any person or entity with respect to any liability, loss or damage caused or alleged to be caused directly or indirectly by the information contained in this book.

Electronics Design & Manufacturing Pty Limited reserves the right to make changes to features and specifications at any time without prior notification in the interest of ongoing product development and improvement.

## Introduction

Before using the control panel for the first time, we suggest that you read the section in this Quick Reference Guide called "Programming Using The Codepad" to familiarise yourself with the basic programming methodology.

This Quick Reference Guide is supplied to provide installers with enough basic information to wire, configure and operate the control panel. Due to the control panels many programmable features and options, we suggest that you obtain the complete Installation Manual which provides detailed information on all system options and functions as well as detailed information on the numerous programming methods.

## Programming

The programming options of this control panel are stored in a non volatile EPROM. This memory will hold all the relevant configuration and user specific data even during a total power loss.

The data retention time is as long as ten years without power, therefore no reprogramming will be required after powering the control panel down.

The data can be altered as many times as required without the need for any additional specialised equipment. This memory is laid out in numerous locations each of which holds the data for a specific function.

In general, the entire programming sequence will consist of nominating the location number and then entering or altering the required data. You will repeat this procedure until all the data has been altered to suit your requirements. The factory default settings have been selected for the control panel to report in Ademco High Speed.

#### **Note: '15' is the maximum value that can be programmed into any location.**

There are two programming modes. The Installer's Programming Mode and the Operators Programming Mode. Both programming modes have individual access codes and these two codes must always be programmed differently. The Master Code, as well as being able to arm and disarm the system gives access to the Operators Programming Mode. The Installer's Code only gives access to the Installer's Programming Mode and does NOT arm and disarm the system.

Programming of the *Solution-8* control panel can be carried out via any of the following four methods.

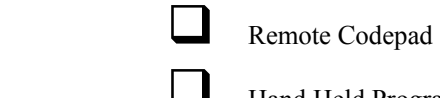

Hand Held Programmer (CC814)

Programming Key (CC810)

Alarm Link Upload/Download Software (CC816)

#### **Note: For further information on the different programming options available for the** *Solution-8* **control panel, refer to the Installation Manual (MA800I).**

## Programming Using The Remote Codepad

The control panel must be in a disarmed state with no flashing zone alarm memories to access Installer's Programming Mode. This can be achieved by entering the MASTER CODE followed by the **AWAY** button. The factory default Master Code is 2580. If the control panel has become armed in the AWAY mode, simply enter the MASTER CODE followed by the  $\sqrt{\text{AWAY}}$  button again to disarm the control panel.

To access the Installer's Programming Mode, enter the four digit **INSTALLER CODE** followed by the **AWAY** button. The factory default Installer Code is 1234. Three beeps will be heard and both the AWAY and the STAY indicators will flash simultaneously. The combination of the MAINS and ZONE indicators will indicate the data stored in the first location of the Primary Telephone Number (LOCATION 000).

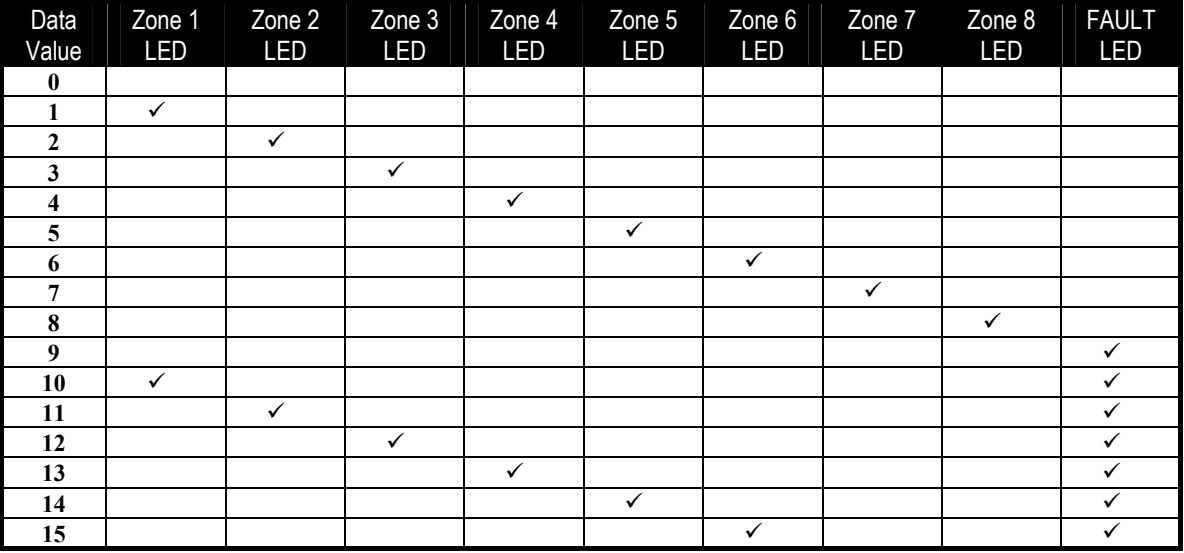

#### *Zone Indicators When Programming*

#### *Example*

To move to a particular programming location, enter the location number required followed by the  $\sqrt{\text{AWAY}}$  button. The data of the new location will now be displayed.

To move to the next location, press the **AWAY** button. This will step you to the next location and the data in that location will be displayed via the zone LED indicators.

If you press the **STAY** button without previously entering a location number, the system will step back one location. To change data in the current location, enter the new value followed by the  $STAY$  button. This will store the new data into the location and still leave you positioned at the same location.

To proceed to the next location, press the **AWAY** button. The next locations data will now be displayed.

To exit the Installer's Programming Mode, enter the command  $260$  followed by the  $\sqrt{\text{AWAY}}$  button. Two beeps will be heard and the system will return to normal.

#### **For a more detailed explanation, refer to the** *Solution-8* **Installation Manual (MA800I)**

**Note: The valid address range for a** *Solution-8* **control panel is 000 to 253.** 

## Quick Start

The following steps will enable you to use the *Solution-8* control panel with the default values as set at the factory. The default settings allow the panel to communicate in Ademco High Speed Format.

**1.** Connect AC power to the unit.

The MAINS indicator will remain on as will the AWAY indicator. The unit is now in the armed state.

- **2.** The battery should now be connected.
- **3.** Enter the default Master Code 2580 followed by the **AWAY** button. The AWAY indicator will extinguish. The control panel is now in the disarmed state. Installer's Programming Mode can now be accessed.
- 4. Enter the factory default Installer Code 1234 followed by the **AWAY** button. The STAY and AWAY indicator's will now flash simultaneously. Refer to "LOCATION 56 - 59" for the locations of the factory default Installer's Code.
- **5.** Enter the primary, secondary telephone numbers and the Subscriber ID Number.
- **6.** Set the time for the test reports if this option is required. Any other programming changes required can also be programmed, otherwise the programmed factory default settings will be used.
- **7.** Enter command 260 followed by the **AWAY** button to exit Installer's Programming Mode. The panel will return to the disarmed state and is now ready for use. Refer to "Installer's Programming Commands" on page 6 for further commands that can be performed during access of Installer's Programming Mode.

## Zone Default Settings

The default zone settings are as listed in the table below.

| Zone No. | Zone Type |
|----------|-----------|
|          | Delay     |
| 2 - 7    | Instant   |
|          | 24 Hour   |

**Note: The example given in this Quick Reference Guide is a simplified description of how to configure the panel. The system offers many other programmable features which are described in greater detail in the** *Solution-8* **Installation Manual (MA800I).**

## Installer's Programming Commands

There are several commands that can be invoked to perform the functions as listed below. These commands only operate when you have accessed the Installers Programming Mode. To invoke the command required, enter the corresponding numerical code followed by the  $\sqrt{\frac{\text{AWAY}}{\text{button.}}}$ 

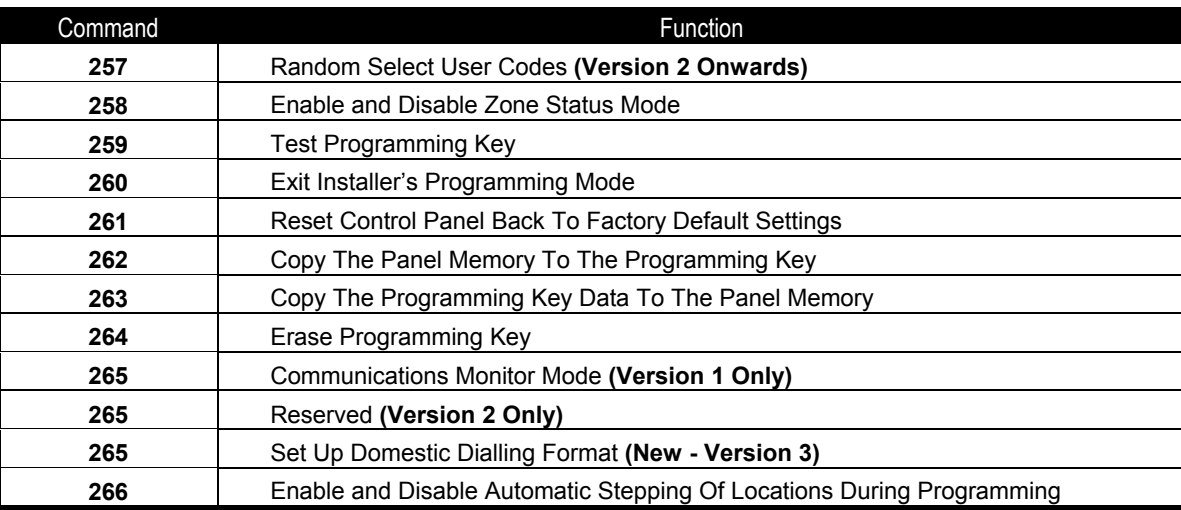

*Installers Programming Commands*

## *Installer Code Functions - Version 2 Onwards*

Installer Code Functions have been added to the Solution-8 control panel. These functions are designed to allow the installer to perform various system tests without the need to know a Master Code.

The **INSTALLER CODE** is entered followed by a **FUNCTION** digit then the **AWAY** button to enter you into a particular mode.

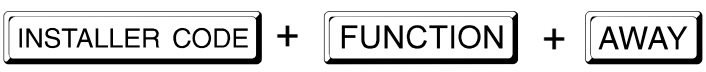

#### **These functions can only be carried out when the control panel is disarmed.**

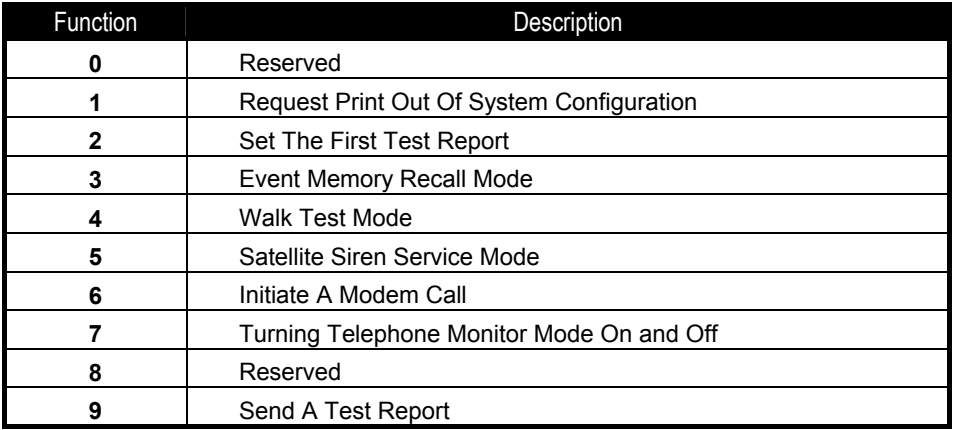

*Installer Code Functions*

## *Master Code Functions*

Master Code Functions are designed to allow those users that have the appropriate access level to perform certain functions of a supervisory level. These functions can only be carried out when the system is disarmed.

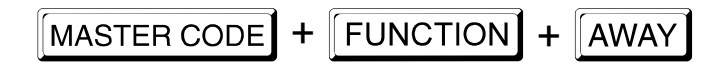

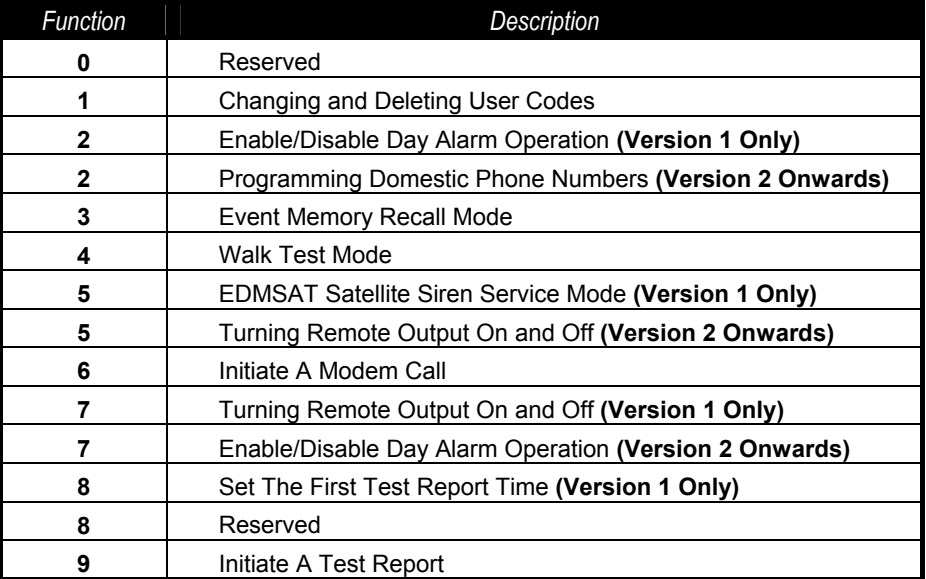

*Master Code Functions*

## *Special Code Functions - Version 2 Onwards*

Special Code Functions have been incorporated to allow temporary staff or non-code users to initiate different functions as required. **SPECIAL CODE = 9999**

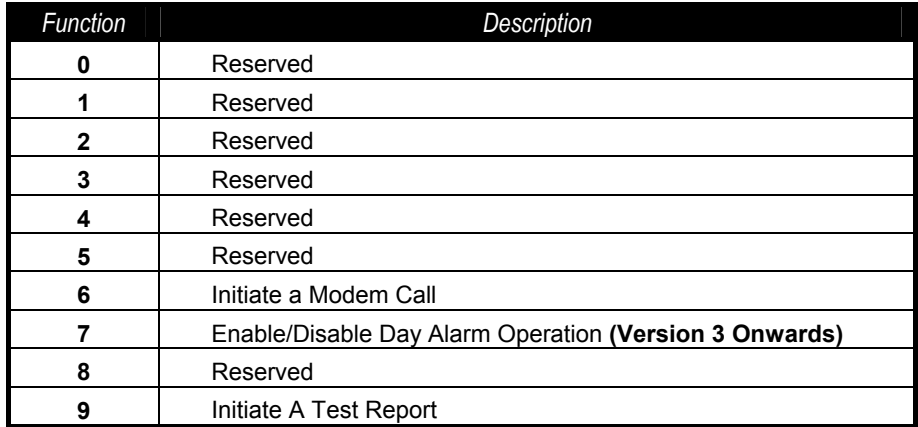

*Special Code Functions*

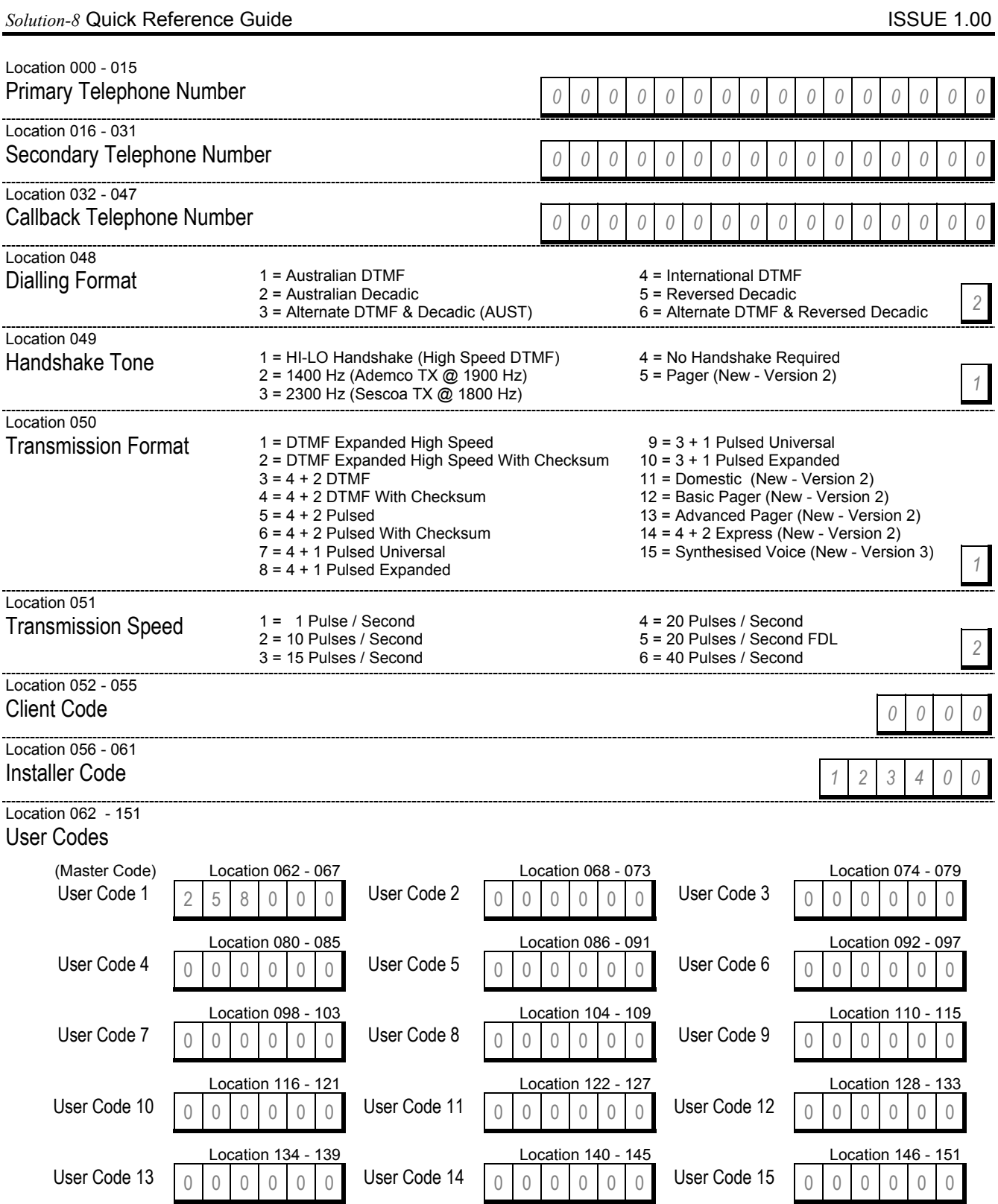

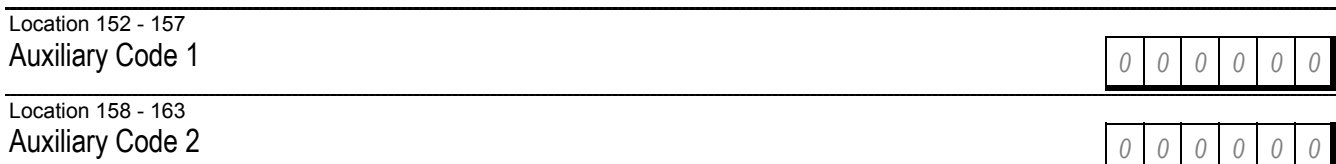

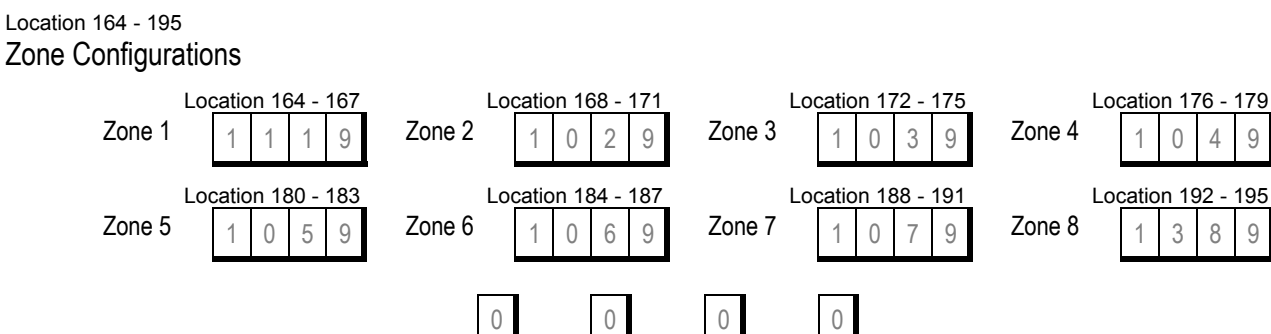

Option Type Chan Exp

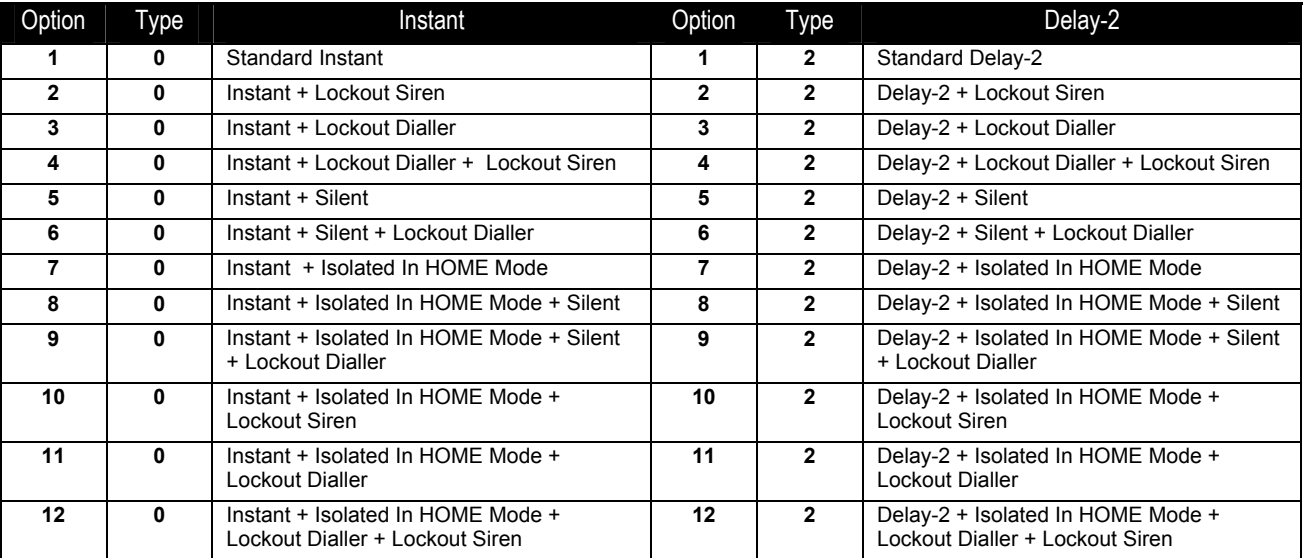

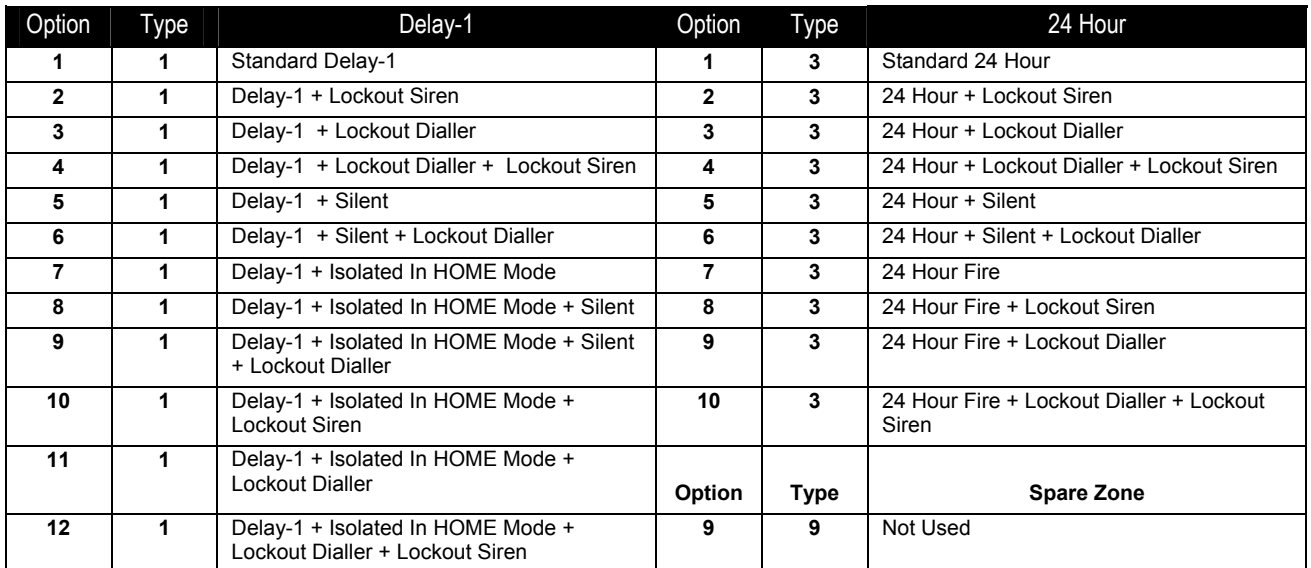

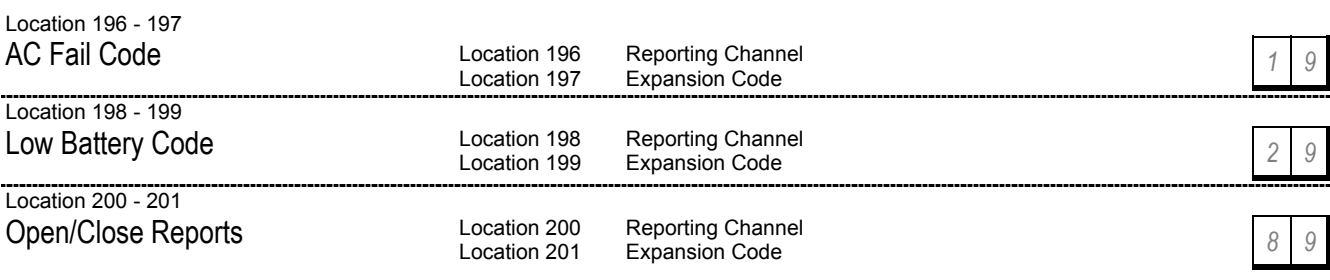

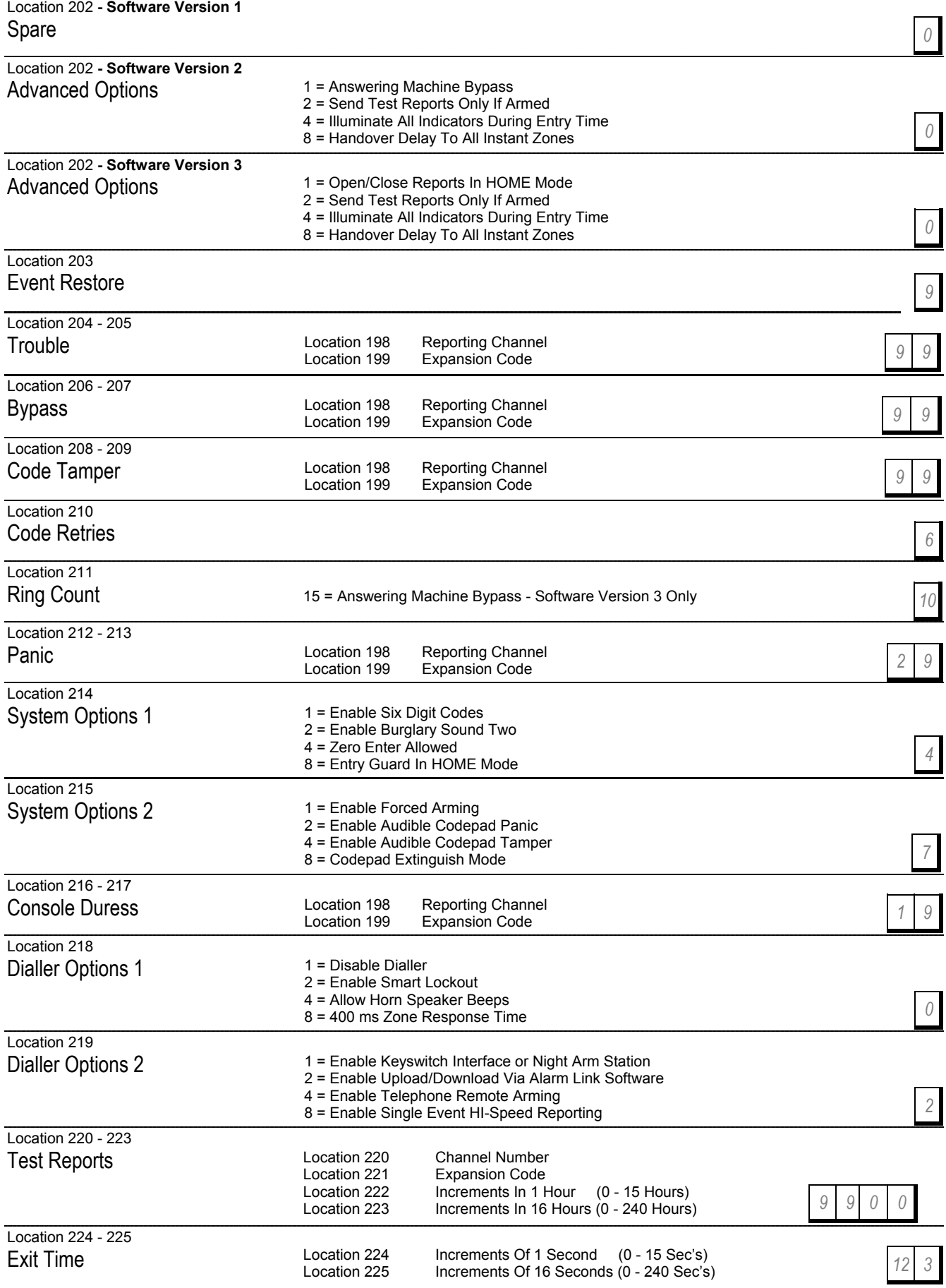

#### Location 226 Siren Run Time Location 227 Day Alarm Mask Location 228 - 229 Entry Timer 1 Location 230 - 231 Entry Timer 2 *10 0* Location 228 Increments Of 1 Second (0 - 15 Sec's)<br>Location 229 Increments Of 16 Seconds (0 - 240 Sec's) **And The Container Seconds** Location 230 Increments Of 1 Second (0 - 15 Sec's)<br>Location 231 Increments Of 16 Seconds (0 - 240 Sec's) Increments Of 16 Seconds  $(0 - 240$  Sec's)

## Location 232 - 251

Output Configurations

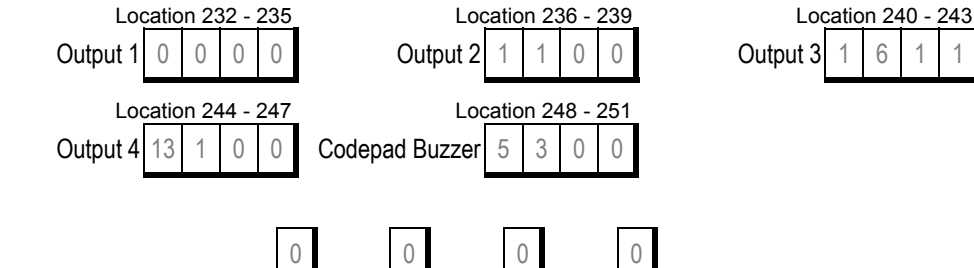

Type Polarity 200 ms 3.2 Sec's

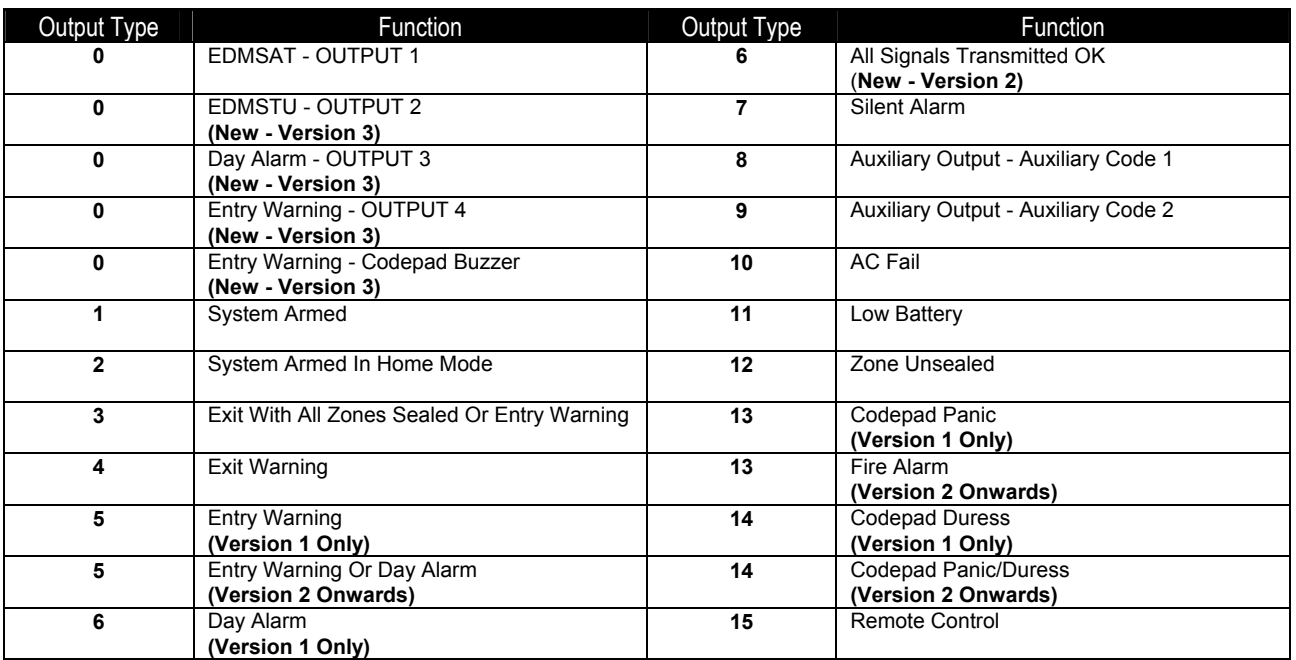

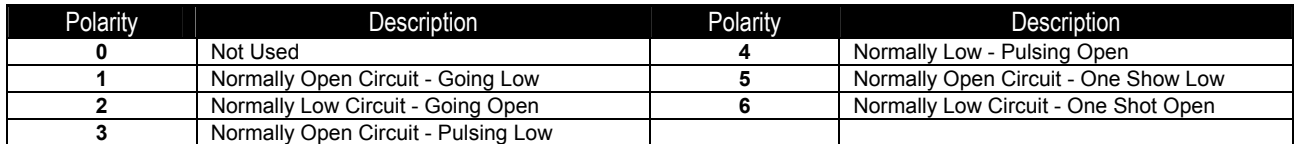

Location 252 - 253 Next Test Report Time

Location 252 Increments Of 1 Hours (0 - 15 Hours)<br>Location 253 Increments Of 16 Hours (0 - 240 Hours Increments Of 16 Hours (0 - 240 Hours)

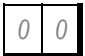

How To Set The First Test Report For Software Version 1

- **1.** Enter the Master Code followed by 8 and the AWAY button.
- **2.** Enter the number of hours (1-255) to wait until the first test report is required.
- **3.** Press the AWAY button to exit.

## Solution-8 Component Overlay

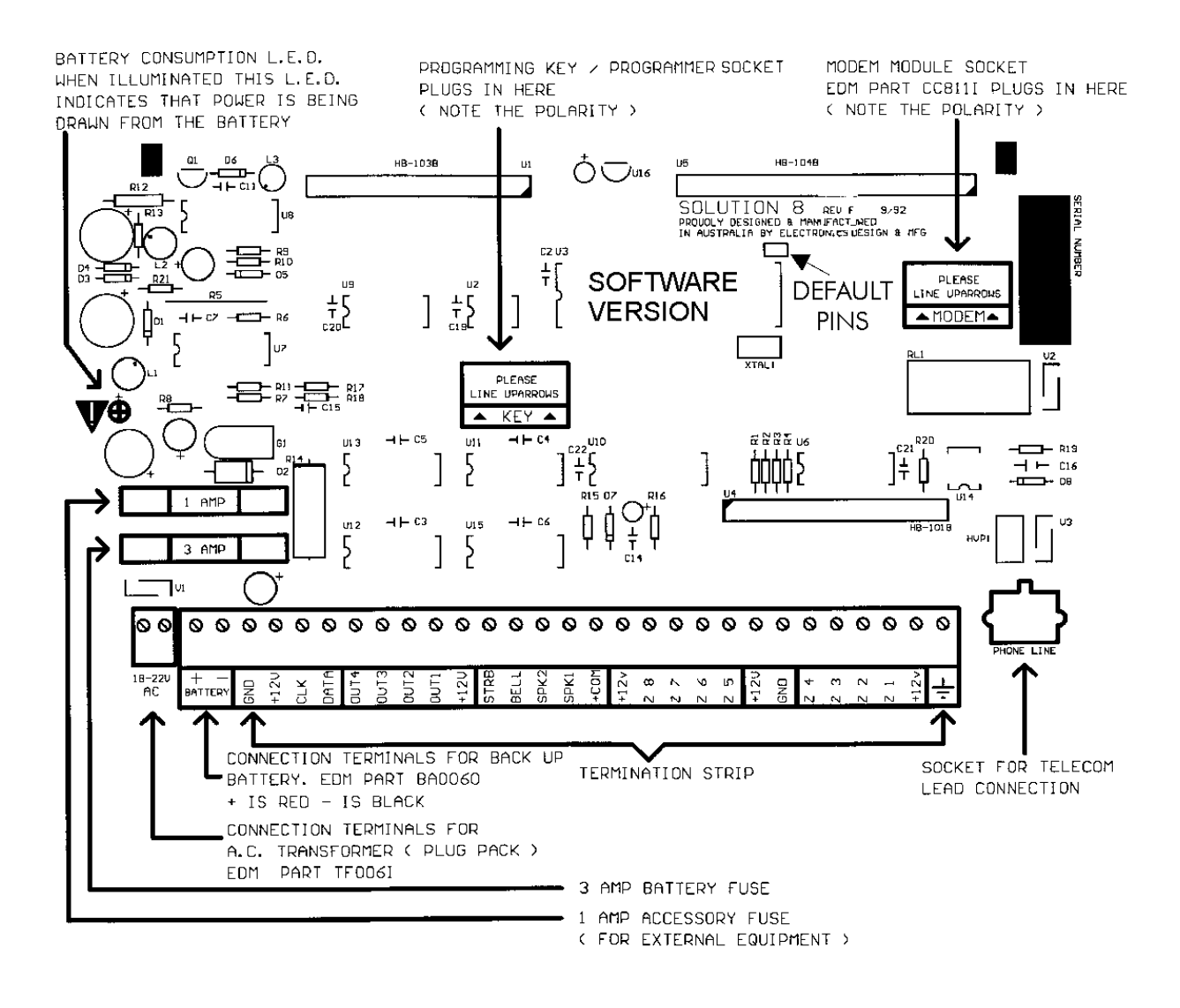

#### Software Version Identification

The chip marked "Software Version" in the diagram above will indicate the control panel's software version.

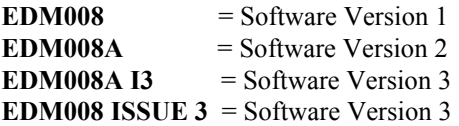

## Solution-8 Wiring Diagram

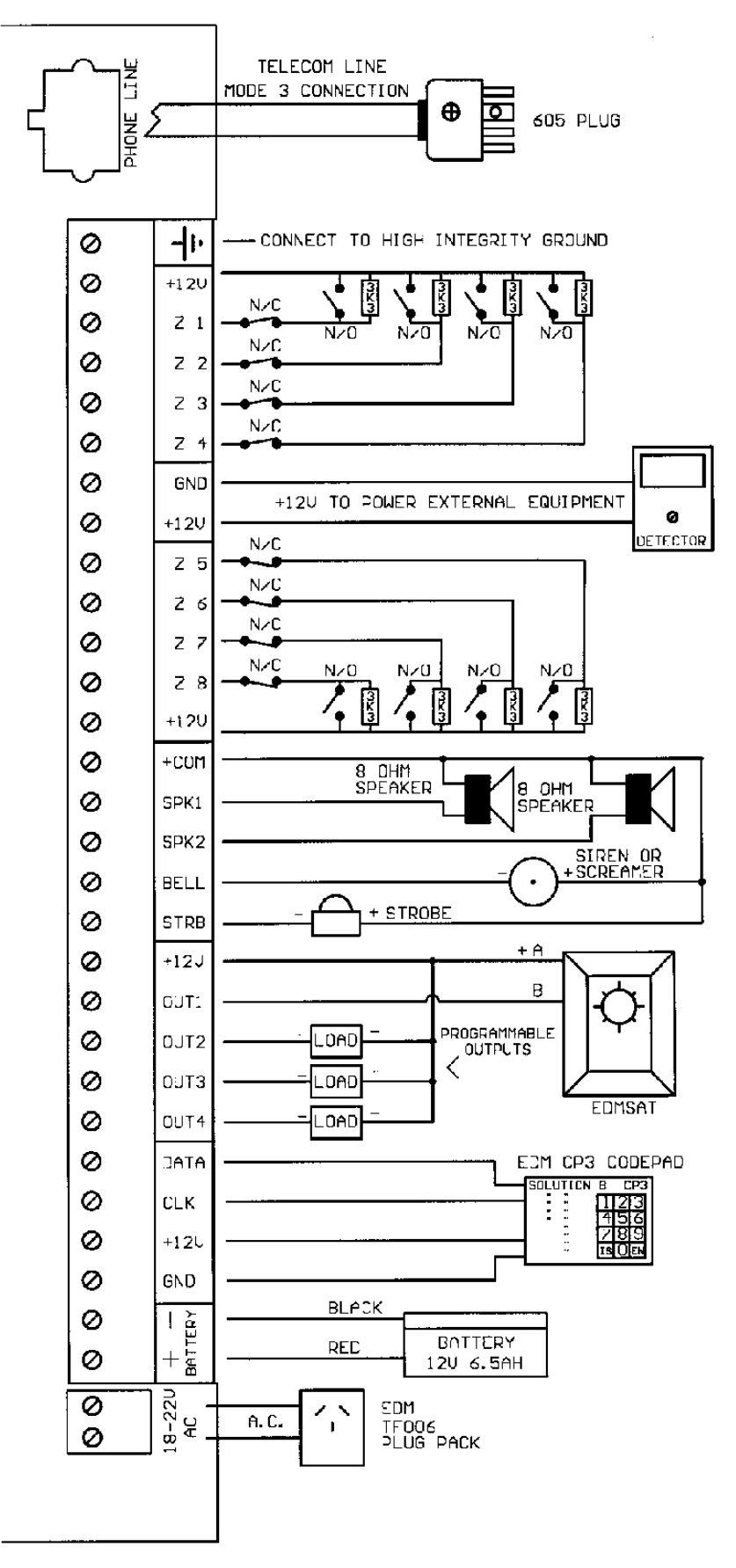

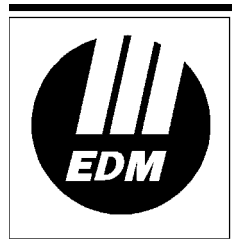

Electronics Design & Manufacturing Pty Limited<br>25 Huntingwood Drive<br>Huntingwood NSW 2148 Australia

Phone: +612 9672 1777 Facsimile: +612 9672 1717 email: edm@edm.com.au